## Dell Reseller Option Kit 중요 정보

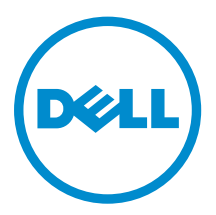

## 주, 주의 및 경고

노트: "주"는 컴퓨터를 보다 효율적으로 사용하는 데 도움을 주는 중요 정보를 제공합니다.

주의: "주의"는 하드웨어 손상이나 데이터 손실의 가능성을 설명하며, 이러한 문제를 방지할 수 있는 방법 을 알려줍니다.

경고: "경고"는 재산상의 피해나 심각한 부상 또는 사망을 유발할 수 있는 위험이 있음을 알려줍니다.

#### **©** 2013 Dell Inc. 저작권 본사 소유.

본 설명서에 사용된 상표인 Dell™, Dell 로고, Dell Boomi™, Dell Precision™, OptiPlex™, Latitude™, PowerEdge™, PowerVault™, PowerConnect™, OpenManage,™ EqualLogic™, Compellent™, KACE™, FlexAddress™, Force10,™ Venue™ 및 Vostro™는 Dell Inc.의 상표입니다. Intel,® Pentium®, Xeon®, Core® 및 Celeron®은 미국 및 기타 국가에서 사 용되는 Intel Corporation의 등록 상표입니다.AMD®는 Advanced Micro Devices, Inc.의 등록 상표이며 AMD Opteron™, AMD Phenom™ 및 AMD Sempron™은 Advanced Micro Devices, Inc.의 상표입니다. Microsoft®, Windows,® Windows Server®, Internet Explorer®, MS-DOS®, Windows Vista® 및 Active Directory®는 미국 및/또는 기타 국가에서 사 용되는 Microsoft Corporation의 상표 또는 등록 상표입니다. Red Hat® 및 Red Hat® Enterprise Linux®는 미국 및/또는 다 른 국가에서 Red Hat, Inc.의 등록 상표입니다. Novell® 및 SUSE®는 미국 및 다른 국가에서 Novell Inc.의 상표입니다. Oracle®은 Oracle Corporation 및/또는 그 계열사의 등록 상표입니다. Citrix,® Xen,® XenServer® 및 XenMotion®은 미국 및/또는 다른 국가에서 Citrix Systems, Inc.의 등록 상표 또는 상표입니다. VMware,® vMotion,® vCenter,® vCenter SRM™ 및 vSphere®는 VMWare, Inc.의 등록 상표 또는 상표입니다. IBM®은 International Business Machines Corporation의 등록 상표입니다.

2013 - 11

Rev. A00

# 목차

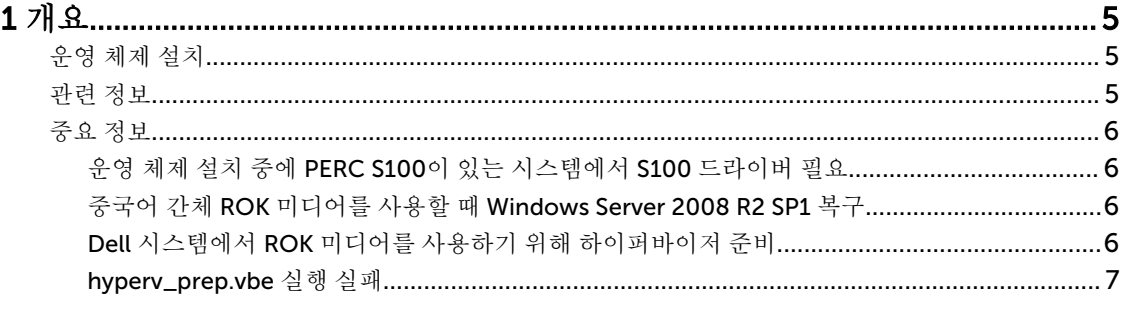

# <span id="page-4-0"></span>개요

ROK(Dell 리셀러 옵션 키트)는 독립 실행형 Dell 브랜드 운영 체제 키트로, 다음 버전에서 제공됩니다.

- Microsoft Windows Server 2012 R2
- Microsoft Windows Server 2012
- Microsoft Windows Small Business Server 2011
- Microsoft Windows Server 2008 R2
- Microsoft Windows Server 2008

노트: ROK는 특정 버전의 Windows Server 2012 R2, Windows Server 2012, Windows Server 2008 및 Windows Server 2008 R2 운영 체제에서만 제공됩니다.

노트: ROK는 영어, 프랑스어, 독일어, 스페인어 및 중국어 간체에서만 지원됩니다.

## 운영 체제 설치

노트: Dell 시스템과 Dell 시스템에서 호스팅되는 VM(가상 컴퓨터)에서만 ROK 미디어를 설치할 수 있습 니다. Dell이 아닌 물리 시스템이나 Dell이 아닌 시스템에서 호스팅되는 VM에 Windows Server 운영 체제 를 설치하려 하면 설치가 실패하고 시스템 확인 오류 메시지가 표시됩니다.

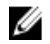

 $\mathbb Z$  노트: Windows Server 운영 체제는 특정 Dell 시스템에만 설치할 수 있습니다. Dell 지원 시스템 및 운영 체제 조합 목록은 dell.com/ossupport의 Dell PowerEdge 시스템의 운영 체제 지원 매트릭스를 참조하 십시오.

### 관련 정보

- 다음 운영 체제를 위한 설치 설명서 및 중요 정보 설명서는 dell.com/operatingsystemmanuals에서 볼 수 있습니다.
	- Microsoft Windows Server 2012 R2
	- Microsoft Windows Server 2012
	- Windows Small Business Server 2011
	- Microsoft Windows Server 2008 R2
	- Microsoft Windows Server 2008 서비스 팩 2
- 다음 운영 체제를 위한 활성화 설명서는 dell.com/operatingsystemmanuals에서 볼 수 있습니다.
	- Microsoft Windows Server 2012
	- Windows Small Business Server 2011
	- Microsoft Windows Server 2008 R2
	- Microsoft Windows Server 2008 서비스 팩 2
- Dell은 설치할 운영 체제 언어를 선택할 수 있는 다국어 Windows Server 2012 및 Windows Server 2012 R2 미디어를 제공합니다. 중국어 간체의 경우 운영 체제가 별도의 미디어에서 제공됩니다.

### <span id="page-5-0"></span>중요 정보

### 운영 체제 설치 중에 PERC S100이 있는 시스템에서 S100 드라이버 필요

- 설명 ROK 미디어 또는 Dell USC(Unified Server Configurator)를 사용하여 PERC(PowerEdge RAID 컨트롤러) S100에 Windows Server 운영 체제를 설치할 경우 시스템이 다시 부팅 루프로 들어갑니다.
- 해결 방법 Dell SBUU(시스템 빌드 업데이트 유틸리티) 또는 외장 USB-DVD 드라이브를 사용하여 운영 체제를 설치합니다.
	- 노트: 이 문제는 Windows Small Business Server 2011 및 Windows Server 2008 U R2 서비스 팩 1을 통해 수정되었습니다. 이 운영 체제와 함께 S100 드라이버를 사 용할 수 없기 때문에 드라이버를 설치하라는 메시지가 나타날 수 있습니다. dell.com/support에서 최신 드라이버를 다운로드하고 사용하십시오.

노트: Dell 소프트웨어 RAID S100 및 S300은 Windows Server 2012 및 Windows Ø Server 2012 R2에서 지원되지 않습니다.

#### 중국어 간체 ROK 미디어를 사용할 때 Windows Server 2008 R2 SP1 복구

설명 Windows Server 2008 R2 SP1용 중국어 간체 ROK 미디어를 사용할 경우 미디어가 Repair your computer(컴퓨터 복구) 옵션이 포함되어 있는 Install Now(지금 설치) 화 면을 건너뜁니다.

#### 해결 방법 1. 설치 미디어를 사용하여 컴퓨터를 시작하고 Windows Server 2008 R2 SP1 설치 를 실행합니다.

- 2. Language, Time & currency and Keyboard(언어, 시간 & 통화 및 키보드) 창에서 <Shift> <F10> 키를 눌러 명령 프롬프트를 엽니다.
- 3. 다음 명령을 입력하여 Windows 복구 환경을 시작하고 명령 후에 <Enter> 키를 누 릅니다.

cd /d %systemdrive%\sources\recovery RecEnv.exe

노트: POST 이후에 즉시 <F8> 키를 눌러 복구 화면으로 이동하여 컴퓨터를 복 구할 수도 있습니다.

노트: 자세한 내용은 support.microsoft.com에서 Microsoft 지식 기반 문서 Ø 951495를 참조하십시오.

#### Dell 시스템에서 ROK 미디어를 사용하기 위해 하이퍼바이저 준비

- 설명 하이퍼바이저가 설치를 지원하도록 준비되지 않은 경우 Dell에서 호스팅되는 VM(가상 컴퓨터)의 운영 체제 설치가 실패합니다.
- 해결 방법 물제를 해결하고 하이퍼바이저를 준비하려면 사용 중인 하이퍼바이저에 따라 아래 제 공된 절차를 따르십시오.

노트: VM을 호스팅하는 시스템에서 다음 절차를 수행해야 합니다. U

<span id="page-6-0"></span>ROK 미디어를 사용하기 위해 ESX/ESXi 하이퍼바이저를 준비하려면 다음을 수행합니 다.

- 1. /vmfs/volumes/<datastore name>/<VM name>으로 이동합니다.
- 2. 편집기에서 <VM name>.vmx 파일을 열고 다음 줄을 추가합니다.

```
smbios.reflectHost = TRUE
```
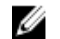

노트: 생성하는 모든 VM에 대해 vmx 파일을 편집해야 합니다.

ROK 미디어를 사용하기 위해 Microsoft 하이퍼바이저를 준비하려면 다음을 수행합니 다.

- 1. ROK 미디어를 삽입하고 <DVD drive>:\ROK로 이동합니다.
- 2. Hyper-V를 실행하는 Windows Server 운영 체제에서 hyperv\_prep.vbe를 실행하 고 화면에 나타나는 지시 사항을 따릅니다.
- 노트: Microsoft Hyper-V Server 2008 또는 Hyper-V Server 2008 R2에서 유틸리 Ø 티를 실행 중인 경우 명령 프롬프트에 cscript hyperv\_prep.vbe를 입력합니 다.

ROK 미디어를 사용하기 위해 Citrix XenServer 하이퍼바이저를 준비하려면 XenServer 버전이 5.5 이상인지 확인합니다.

#### hyperv\_prep.vbe 실행 실패

- 설명 Windows Server 운영 체제의 ROK 미디어에서 hyperv\_prep.vbe 실행이 실패하고 오 류 메시지가 표시됩니다.
- 해결 방법 다음을 확인합니다.
	- Windows Server 운영 체제가 Hyper-V 역할을 지원합니다.
	- Hyper-V 역할이 시스템에서 활성화되어 있습니다. 그렇지 않을 경우 역할을 활성 화하고 설치를 진행합니다.